**IEEE LATEX-Workshop** 

BibTeX (1988) Indizes (1987) GlossTeX (1997)

Heiko Studt

12. June 2008

# **Gliederung**

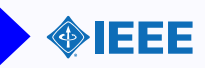

**[Motivation](#page-2-0)** 

**BibT<sub>F</sub>X** 

[makeindex](#page-13-0)

**GlossT<sub>F</sub>X** 

[Makefile](#page-21-0)

[The end...](#page-22-0)

## **Motivation**

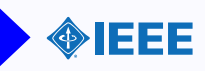

### Was wollen wir?

- $\triangleright$  Quellen-/Literaturverzeichnis in LATEX
- $\blacktriangleright$  Sachregister/Index
- $\blacktriangleright$  Glossar
- ▶ Automatisch erzeugen lassen

## Zu nutzende Programme

- $\blacktriangleright$  pdflatex / latex
- $\blacktriangleright$  makeindex
- $\blacktriangleright$  bibtex
- ▶ glosstex (Windows: 8.3-Dateinamen!)

## **Quellen**

- <http://de.wikipedia.org/wiki/Bibtex>
- <CTAN:biblio/bibtex/contrib/doc/btxdoc.pdf>
- <http://www.tug.org/pracjourn/2006-4/fenn/fenn.pdf>
- <CTAN:indexing/makeindex/doc/makeindex.pdf>
- fortgeschritten.pdf
- <CTAN:help/de-tex-faq/part7>
- <span id="page-2-0"></span>◦ [CTAN:support/glosstex/doc/\\*](CTAN:support/glosstex/doc/*)

# BibTEX- Ergebnis

<span id="page-3-0"></span>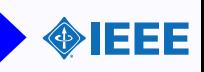

### Example

... ...

Weil bla bla blub und da " $A = A$ "[\[1\]](#page-3-1) entsteht bla, welches die Komplexitaet bliib hat, da  $P=NP[2]$  $P=NP[2]$ .

<span id="page-3-2"></span><span id="page-3-1"></span>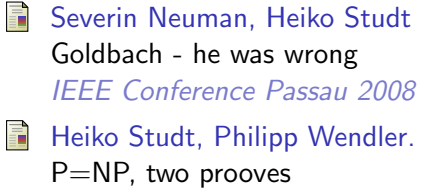

IEEE Conference Passau 2008

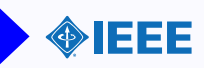

```
"$A=A$"\cite{SH}
```

```
\hbar begin { the bibliography } {10}
\hbox{\texttt{bibitem}}Severin Neuman, Heiko Studt
   \newblock G oldbach − he was wrong
   \newblock \emph{IEEE Conference Passau 2008}
 \hbox{\texttt{bibitem}} {HP}
   Heiko Studt, Philipp Wendler.
   \newblock P=NP, two prooves
   \newblock \emph{IEEE Conference Passau 2008}
\langle end{ the bibliography }
```
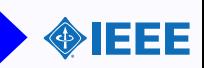

```
"$A=A$"\cite{SH}
```

```
\hbar begin { the bibliography } {10}
 \hbox{\textbackslash} bibitem \{SH\}Severin Neuman, Heiko Studt
   \newblock Goldbach - he was wrong
   \newblock \emph{IEEE Conference Passau 2008}
 \hbox{\texttt{bibitem}} {HP}
   Heiko Studt, Philipp Wendler.
   \newblock P=NP, two prooves
   \newblock \emph{IEEE Conference Passau 2008}
\langle end{ the bibliography }
```
Das ist mir zu kompliziert! Manuell ordnen?? WOOOORD!

# Es geht automatisiert und besser!

# BibTEX- Automatisieren

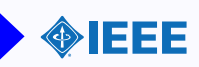

- $\blacktriangleright$  Eigene Datei fuer Literaturangaben Endung: .bib
- $\blacktriangleright$  Standardform der Eintraege Siehe auch folgende Folien
- $\blacktriangleright$  Ausgabe frei formatierbar Meistens aber vorgegeben (Konferenz, ...)
- $\triangleright$  Nur benutzte Items angezeigt Alle gelesenen Papers als Referenz speichern
- $\blacktriangleright$  Datenbanken fuer BibTeX IEEE, ACM, Google Scholar, ...
- $\blacktriangleright$  Cross-References (Inproceedings  $\rightarrow$  Proceedings, ...)
- ► Hierfuer gibt es GUI-Editoren

# BibTEX- BibTeX-Format

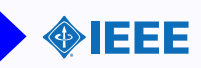

### Example

#### **@ARTICLE{** preserv.

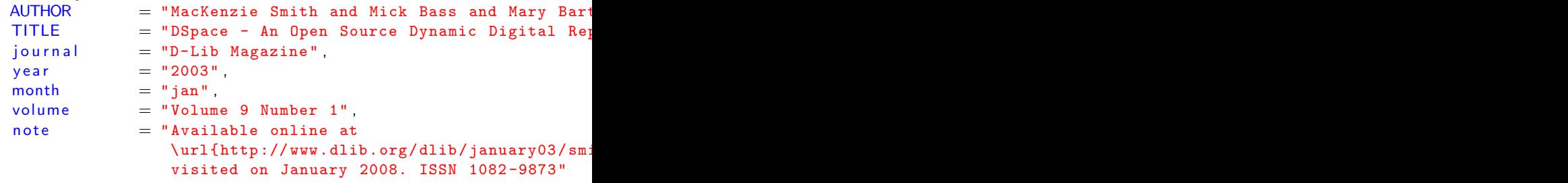

}

Keine Unterscheidung der Gross-/kleinschreibung. Probleme mit Umlauten  $\rightarrow$  7-Bit! Ueblich: Hauptart komplett gross. "preserv": Zitierreferenz (id)

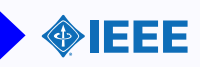

### Hauptarten

@ARTICLE, @BOOK, @BOOKLET, @CONFERENCE, @INBOOK, @INCOLLECTION, @INPROCEEDINGS, @MANUAL, @MASTERTHESIS, @MISC, @PHDTHESIS, @PROCEEDINGS, @TECHREPORT, @UNPUBLISHED Speziell: @PREAMBLE, @STRING, @COMMENT

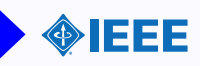

### Hauptarten

@ARTICLE, @BOOK, @BOOKLET, @CONFERENCE, @INBOOK, @INCOLLECTION, @INPROCEEDINGS, @MANUAL, @MASTERTHESIS, @MISC, @PHDTHESIS, @PROCEEDINGS, @TECHREPORT, @UNPUBLISHED Speziell: @PREAMBLE, @STRING, @COMMENT

#### Felder

address, annote, author, booktitle, chapter, crossref, edition, editor, howpublished, institution, journal, key, month, note, number, organization, pages, publisher school series title type volume year

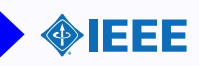

### Hauptarten

```
@ARTICLE, @BOOK, @BOOKLET, @CONFERENCE, @INBOOK,
@INCOLLECTION, @INPROCEEDINGS, @MANUAL, @MASTERTHESIS,
@MISC, @PHDTHESIS, @PROCEEDINGS, @TECHREPORT,
@UNPUBLISHED
Speziell: @PREAMBLE, @STRING, @COMMENT
```
#### Felder

address, annote, author, booktitle, chapter, crossref, edition, editor, howpublished, institution, journal, key, month, note, number, organization, pages, publisher school series title type volume year Nicht jedes Feld ist in jeder Hauptart nutzbar! Genaueres dazu: Wikipedia und <CTAN:biblio/bibtex/contrib/doc/btxdoc.pdf>

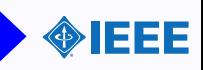

Aber keine Panik!

Fuer die meisten Paper, ... ist das BibTeX-Format erhaeltlich! Ansonsten gibt es gute Erklaerungen fuer das Studium daheim.

Siehe hierzu btxdoc.pdf und Wikipedia.

## Aufruf / Kompilation

- $\blacktriangleright$  pdflatex / latex [file.tex]
- $\blacktriangleright$  bibtex [file]
- $\blacktriangleright$  pdflatex / latex [file.tex]
- $\blacktriangleright$  pdflatex / latex [file.tex]
- $\blacktriangleright$  Auf Warnungen achten!

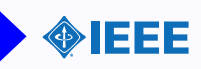

## Im Hauptdokument

```
ABC! \setminus cite { preserv }
\hbar bibliographystyle { plain }
\hbox{\texttt{{\char'134}biliography}} literatur }
```
ABC![1]

#### References

[1] MacKenzie Smith, Mick Bass, Mary Barton, Mary Barton, Greg McClellan, Dave Stuve, Robert Tansley, and Julie Harford Walker. Dspace - an open source dynamic digital repository. D-Lib Magazine, Volume 9 Number 1, jan 2003. Available online at http://www.dlib.org/dlib/january03/smith/ 01smith.html; visited on January 2008. ISSN 1082-9873.

Layout wird ggf. vom Beamer-Package veraendert! Package "hyperref" empfehlenswert.

Andere Layouts verringern den Text automatisch ("et al").

(Layouts) Siehe auch: http://www.cs.stir.ac.uk/∼[kjt/software/latex/showbst.html](http://www.cs.stir.ac.uk/~kjt/software/latex/showbst.html)

## makeindex - Beginn

<span id="page-13-0"></span>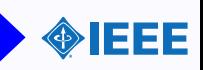

### Womit fange ich an?

- $\blacktriangleright$  \usepackage{index}
- $\blacktriangleright$  \makeindex in die Preamble (zwischen letztem \usepackage und dem \begin{document})
- $\rightarrow$  \printindex an die Stelle des Indexes

### Ausfuehrung

pdflatex / latex [file.tex] makeindex [file.idx] pdflatex / latex [file.tex]

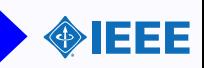

Ok, das war einfach! Wie geht es weiter?

Ein Wort in den Index bringen.

```
Ganz simpel: Wort\index{Wort}
Enhanced: \index{Wort!Unterwort!Unterunterwort} (Maximal 3 Stufen)
Bereich: \infty{Wort|(} ..........\ index{Wort|)}
```
## **Tipps**

- $\blacktriangleright$  Fuelle den Index erst am Ende
- $\triangleright$  Mit einem Index will der Leser etwas finden
- ▶ delatex myfile.tex | sort -uf > foo Hilft die moeglicherweise wichtigen Woerter zu finden.
- $\blacktriangleright$  Mathe:  $\infty$ {alpha} $\infty$ {alpha@\$ $\alpha$ \$}
- $\triangleright$  Fett/Kursiv / Anpassen der Seitenzahl ist moeglich
- $\rightarrow \text{Imdex}$  \newcommand{\ind}{#1\index{#1}}

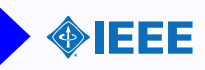

```
\setminus documentclass [a4 paper , 10 pt ] { article }
\usepackage {a4 wide }
usepackage {index }makeindex
\{ \text{begin} \}Dies ist ein langer Text\{Text\}, der viele
  F rem dwo erter \index { F rem dwo erter } um fasst.
  Naja, doch nicht so lang ...
  \ln t in tindex
\end{document}
```
Dies ist ein langer Text, der viele Fremdwoerter umfasst. Naja, doch nicht so lang...

Page 1

Page 2

Index

Fremdwoerter, 1

Text, 1

[makeindex](#page-13-0) 17/28

# GlossTEX

<span id="page-16-0"></span>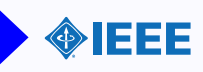

### Im Dokument benoetigt

# \usepackage{glosstex} (Nur auf TeXLive-CD (mit 1 dll))

```
Glossar: \ \sqrt{printglossex(glo)}
```

```
Acronym: \printglosstex (ac)
```
### Ausfuehrung

```
pd flatex [ file ]. tex
glosstex [ file ] [ file ]. gdf
makeindex [ file ].gxs -o [ file ].glx -s glosstex.ist
p d f l a t e x [ f i l e ] . t e x
```
## Things to know:

- $\blacktriangleright$  Kann bis zu 4x durchlaufen muessen...
- ▶ Nur benutzte Woerter werden eingebunden.
- $\triangleright$  Zu jedem Wort/Acronym gibt es eine Langform und eine Beschreibung

# GlossTEX- GLD-File

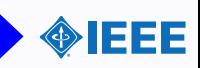

## GLD (Glossary Definition File)

@entry{<alabel>,<item>,<long−form>} <LaTeX−Text>

- $\blacktriangleright$  Eintrag in der GLD
- $\triangleright$  alabel (Eindeutige) ID des Eintrages
- $\triangleright$  *item* (Optional) Aussehen in der Liste Fast jedes TeX-konstrukt, Default: id
- $\triangleright$  long-form (Optional) Langform des Wortes/Acronyms Fast jedes TeX-konstrukt, Default: leer
- $\blacktriangleright$  LaTeX-Text Beschreibung (LaTeX)

 $\arg\left\{ <\text{id}>\right\}$ 

- $\triangleright$  Crossreferenz innerhalb der GLD
- $\blacktriangleright$  alabel ID des Eintrages
- ▶ Nur im <LaTeX-Text> erlaubt.

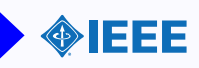

Kommandos \ac ... nutzen die Liste *acr* (default). Kommandos \gl ... nutzen die Liste glo (default).

```
Allgemeine Kommandos
\langle g\text{losstex}(<\text{list}>)\}<\text{alabel}>\acronym(<list>){<alabel>}
Beispiele:
```

```
\glosstex { Beispiel }
\gtrsimglosstex(acr){Hilfe }
```

```
Spezielle Kommandos
```
\ac, \acs, \acl, \acf Verschiedene Typesets (short,long,full)  $\sqrt{g}$ ls Kein Listeneintrag.

```
Druck der Liste
\langle printglosstex ( \langle list \rangle ) \langle a|p|n\rangle]
```
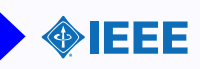

Centry {LaTeX, \LaTeX{}} \LaTeX{} ist ein \TeX{}-Format.

**Centry** {ASCII, ASCII, American Standard Code for Information Interchange} ASCII ist eine Zeichensatzkodierung. Siehe auch  $\{ g | x re f \}$  EBCDIC  $\}$ .

```
\documentclass{article}
\langle usepackage { glosstex }
```

```
\{ \text{begin} \}\int printglosstex (acr)
  This document is typeset using \gtrsim g \, \text{Is} \, \text{LaTeV}.
```

```
The database file \glosstex { gdf-file } for use with
\gtrsim g \log {G} ossTeX is a flat \ac{ASCII} file.
```

```
\int printglosstex (glo)
\end{document}
```
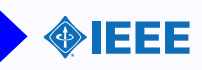

#### List of Acronyms

ASCII ........ American Standard Code for Information Interchange ASCII ist eine Zeichensatzkodierung. Siehe auch EBCDIC!.

This document is typeset using LATEX.

The database file for use with GlossTeX! is a flat ASCII (American Standard Code for Information Interchange) file.

#### Glossary

LATEX LATEX ist ein TEX-Format.

<span id="page-21-0"></span>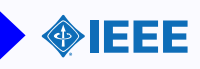

#### Listing 1: dolat

```
pdflate × $1. tex && makeindex $1. idxp d f latex $1. tex & bibtex $1 & & pd f latex $1. tex
pdflatex $1.tex && glosstex $1.§1.gdf \
   && makeindex $1.gx s -o $1.g|x -s g| \cos t e x. ist \
   & pdflatex $1.tex
pdflatex $1.tex
                     Listing 2: dolat.bat
pd flatex \%1. tex && makeindex \%1. idx
p d flatex \%1. tex && bibtex \%1 && p d flatex \%1. tex
pdflatex \%1.tex && glosstex \%1 \%1.gdf \
   && makeindex %1. gxs -o %1. g|x -s g|osstex. ist \
   & pdflatex %1. tex
pdf at ex % 1. tex
```
Aufruf mit "dolat .bat mydocument" im Verzeichnis des .tex. Nutze eher mehr Durchlaeufe von latex/pdflatex...

<span id="page-22-0"></span>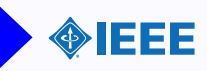

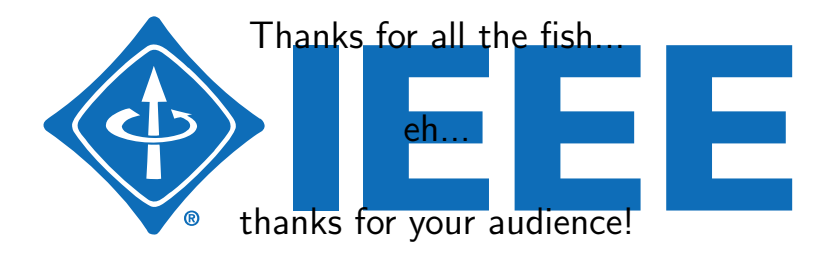